# Mikroprocesorowy interfejs modułu kamery

♠

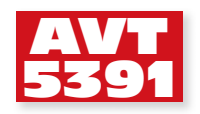

*Możliwość dołączenia modułu kamery do układu mikroproc esorowego otwiera nowe możliwości przed urządzeniem. W porównaniu z kamerą użytą w telefonie komórkowym czy laptopie, zyskuje się pełną kontrolę nad modułem i możliwość dostępu do danych obrazu. Takie urządzenie daje możliwość automatycznego wykonywania zdjęć oraz przetwarzania danych obrazu, umożliwiając zastosowanie modułu jako czujnika optycznego o rozszerzonych możliwościach.*

> *Rekomendacje: doskonały zestaw do samodzielnego eksperymentowania np. z algorytmami przetwarzania i oceny obrazu.*

Do niedawna użycie modułu kamery w systemie mikroprocesorowym stanowiło niemałe wyzwanie. Trudności wynikają ze sporej objętości danych obrazu, które trzeba odebrać i zmagazynować w pamięci oraz znacznej szybkości ich transmisji. Jednak teraz nawet "małe" mikrokontrolery mają duże moce obliczeniowe, a niektóre z nich, jak te z rodziny STM32F2xx i STM32F4xx, wyposażono w specjalny interfejs do współpracy z kamerami przeznaczonymi do wbudowania we własne urządzenie.

Ponieważ w dostępnych źródłach nie natknąłem się na wyczerpujący, praktyczny opis sposobu dołączenia modułu kamery, zrodził się pomysł wykonania prezentowanego urządzenia. Jest to płytka z mikrokontrolerem, do którego można dołączyć większość modułów kamer. Płytka może posłużyć do testowania tych modułów i oprogramowania do ich sterowania. Jednak można jej użyć nie tylko jako zestawu ewaluacyjnego, ale również może pełnić funkcje pełnosprawnego urządzenia do wykonywania pojedynczych zdjęć o parametrach kontrolowanych przez użytkownika. Wystarczy skorzystać z przykładowego, dołączonego oprogramowania. Oprócz opisu interfejsu sprzętowego, w kolejnych artykułach krok po kroku zostaną omówione najważniejsze procedury obsługi modułu, które powinien zawierać program sterujący.

# **Ogólna budowa modułów kamer**

Ponieważ projekt opisuje praktyczny sposób użycia modułu kamery, należy podać niezbędne informacji o jego budowie, konieczne do zrozumienia zasady działania interfejsu.

Głównym elementem każdego modułu kamery jest sensor obrazu. Angielskie określenie tego elementu spotykane to *System-On- -A-Chip (SOC) Digital Image Sensor*. Sensory mogą być wytwarzane przez różnych producentów, najbardziej popularne są elementy takich firm, jak *Micron* i *Aptina*. Producent modułu montuje sensor na płytce drukowanej, dodając do niego niezbędne elementy, takie jak stabilizatory zasilania, elementy bierne, czasami optykę w postaci prostego obiektywu. Dostęp do sterowania modułem (a w gruncie rzeczy sensorem) zapewnia złącze z wyprowadzonymi wszystkimi sygnałami, w tym także liniami zasilającymi.

Na ogół różne moduły mają bardzo podobny zestaw sygnałów dostępnych na złączu i mogą być dołączane do opisywanego interfejsu. Największe różnice, nawet w obrębie sensorów tego samego producenta, dotyczą budowy wewnętrznej i adresów rejestrów sterujących, co jest istotne przy tworzeniu oprogramowania sterującego. Opisany w dalszej części artykułu mechanizm transmisji danych obrazka pomiędzy modułem a mikrokontrolerem pozostanie taki sam dla różnych typów modułów.

#### **W ofercie AVT\* AVT-5391 A**

- **Podstawowe informacje:**
- Za pomocą zewnętrznego zasilacza 5…9 V DC lub za pomocą napięcia stabilizowanego 3,3 V DC. Możliwość dołączenia dowolnego, standardowego
- modułu kamery z interfejsem 8-bitowym. Mikrokontroler STM32F217VGT ze sprzętowym
- interfejsem kamery. Oprogramowanie, które umożliwia wykonanie i zapisanie zdjęcia.
- Komunikacja z systemem nadrzędnym za pomocą interfejsu UART.

#### **Dodatkowe materiały na CD/FTP:** ftp://ep.com.pl, user: 75282, pass: 852sjb64

- 
- wzory płytek PCB karty katalogowe i noty aplikacyjne elementów oznaczonych w Wykazie elementów kolorem

#### czerwonym

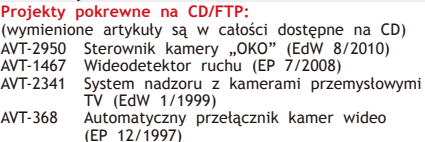

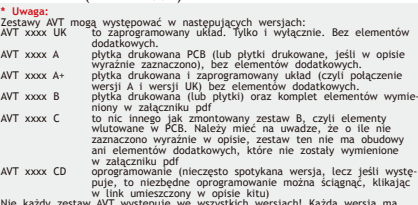

Nie każdy zestaw AVT występuje we wszystkich wersjach! Każda wersja ma<br>załączony ten sam plik pdf! Podczas składania zamówienia upewnij się, która<br>wersję zamawiasz! (UK, A, A+, B lub C). **http://sklep.avt.pl** 

REKLAMA

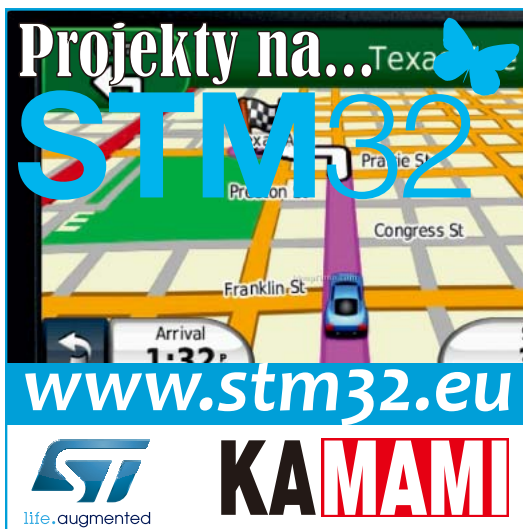

◈

♠

# **PROJEKTY**

Przy opisie projektu interfejsu oparłem się na aktualnie dostępnych, typowych modułach kamer z sensorami obrazu typu MT9D111/MT9D131. Schemat blokowy sensora obrazu pokazano na **rysunku 1**.

Sygnały pod względem pełnionej funkcji można podzielić na cztery grupy: magistralę danych obrazu *Data Out*, dwustronną magistralę do transmisji danych do rejestrów wewnętrznych *Serial I/O*, linie sterujące *Sync Signals* oraz zasilanie, sygnał zegarowy i pozostałe linie sterujące, które nie są tak istotnie dla standardowej aplikacji modułu.

Magistralą danych jest przesyłany strumień odpowiadający kolejnym pikselom obrazu. W niektórych modułach szerokość (liczba bitów) magistrali może być programowana. Prezentowany projekt urządzenia jest przystosowany do współpracy z 8-bitową magistralą równoległą.

Dwukierunkowa, szeregowa magistrala I/O daje dostęp do wewnętrznych rejestrów sensora. Za jej pośrednictwem przesyłane są nowe wartości konfigurujące parametry modułu, takie jak: wielkość obrazka, jaskrawość, nasycenie itp. Również poprzez ten interfejs przesyłane są rozkazy inicjujące wykonanie zdjęcia i jego transmisję. W modułach kamer MT9D111/MT9D131 tę rolę pełni są interfejs I2 C.

Linie sterujące dostarczają do mikrokontrolera sygnały synchronizujące transmisję danych obrazu. Bez względu na typ stosowanego modułu powinny być dostępne 4 sygnały sterujące:

⊕

- PIXCLK, którego zbocze służy do odczytu przez mikrokontroler danych kolejnego piksela obrazu.
- HSYNC, którego aktywny poziom oznacza, że trwa przesyłanie danych kolejnej linii obrazu.
- VSYNC, którego aktywny poziom oznacza, że magistralą są przesyłane dane kolejnych linii ramki obrazu (określenie "ramka" oznacza zbiór kompletnych danych jednego obrazu).

Do linii sterujących można także zaliczyć sygnał zegara taktującego podawanego z zewnątrz do modułu. Wszystkie wymienione sygnały są dostępne na złączu modułu. Dodatkowo, poprzez złącze jest podawane napięcie zasilające.

# **Wewnętrzny Interfejs DCMI mikrokontrolera**

Na płytce interfejsu modułu kamery jest zamontowany mikrokontroler STM-32F217VGT. Ma on wewnętrzny, sprzętowy interfejs DCMI przeznaczony do dołączenia kamery. Składa się on z magistrali danych oraz linii sterujących. Może obsłużyć transfer danych obrazu o szybkości 20 MB/s, a jego działanie w niewielkim stopniu obciąża oprogramowanie. Sposób tworzenia programu, w tym inicjowanie i użycie in-

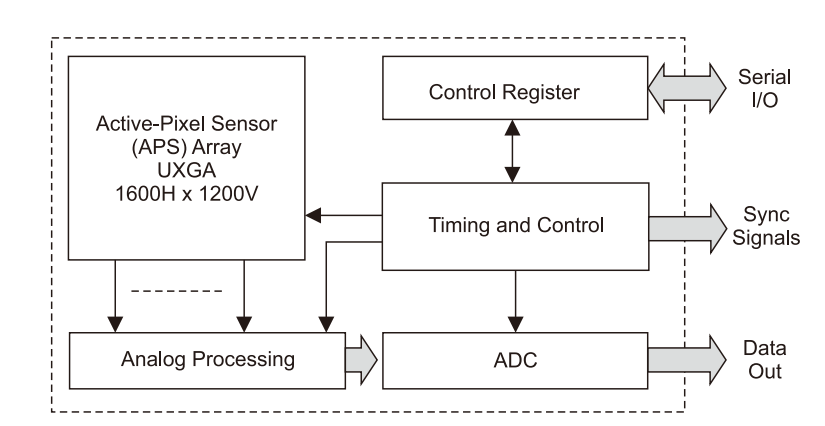

**Rysunek 1. Schemat blokowy czujnika obrazu**

⊕

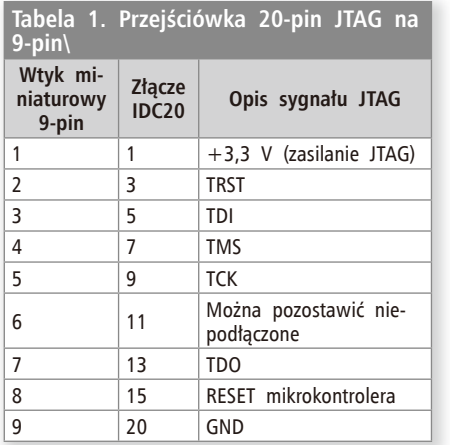

terfejsu, zostanie opisane w dalszej części artykułu.

#### **Schemat ideowy płytki interfejsu**

Schemat ideowy interfejsu modułu kamery pokazano na **rysunku 2**. Elementy obrysowane linią przerywaną w najprostszej wersji nie muszą być montowane.

Mikrokontroler STM32F217VG działa z zewnętrznym rezonatorem kwarcowym o częstotliwości 25 MHz. Na 18-stykowym złączu JP9 wyprowadzono opisane wcześniej magistrale i sygnały sterujące. Rezystory R7…R10 mają za zadanie tłumienie szkodliwych oscylacji na liniach sygnałów sterujących. Sygnały na złączu są tak rozmieszczone, aby można było bezpośrednio (jeden do jednego) połączyć płytkę z modułem za pomocą 20-żyłowej taśmy ze złączami zaciśniętymi na obu końcach. Rozmieszczenie sygnałów na złączu modułu kamery pokazano na **rysunku 3**. Sygnały doprowadzone do styków 19 i 20 nie są wykorzystywane i nie muszą być dołączane do interfejsu.

Główne napięcie zasilające układy interfejsu o wartości +3,3 V jest dostarczane przez stabilizator U3. Do zasilania modułu kamery użyto napięcia stabilizowanego przez układ U1. Moduł kamery wymaga do zasilania napięcia +2,8 V. Ponieważ stabilizatory o takim napięciu wyjściowym są niepopularne, można zastosować stabilizator +2,5 V i podnieść jego napięcie za pomocą diody lub rezystora. Na płytce dzięki rezystorowi R10 napięcie wyjściowe U1 zostało podwyższone do oczekiwanego poziomu. Stosując stabilizator +2,8 V, w miejsce R10 należy wlutować zworę. Pamięć EEPROM (U6) może służyć do przechowywania parametrów konfiguracyjnych interfejsu. Złącze JP6 służy do dołączenia dwukolorowej diody sygnalizacyjnej. Kolor jej świecenia może sygnalizować tryb pracy interfejsu. Oprócz typowych elementów biernych, takich jak oporniki i kondensatory filtrujące, na płytce interfejsu powinny jeszcze zostać zamontowane dwa złącza JP2 i JP4.

# **Złącze komunikacyjne**

Złącze Z2 umożliwia współpracę płytki z dołączonymi urządzeniami zewnętrznymi. Jest to wtyk IDC10 wlutowany w płytkę, do którego łatwo dołączyć taśmę przewodów z gniazdem zaciśniętym na jej końcu.

Do styków 1 i 3 złącza JP2 należy doprowadzić napięcie zasilania. Możliwe są dwie konfiguracje:

- Płytka interfejsowa jest zasilana napięciem stałym z zakresu +5…9 V. W tym wypadku na płytce interfejsu powinny zostać zamontowane zwory Z3 i Z4, zwora Z2 powinna być otwarta.
- Płytka interfejsowa jest zasilana za pomocą zewnętrznego napięcia stabilizowanego +3,3 V. W tej sytuacji na płytce interfejsu powinna być zamontowana zwora Z2, a zwory Z3 i Z4 powinny być rozwarte. Wówczas stabilizator U3 nie pracuje i można go nie montować.

Na stykach 7 i 8 złącza wyprowadzone są linie RxD i TxD interfejsu szeregowego USART mikrokontrolera. Z jego użyciem jest możliwe komunikowanie się z systemem nadrzędnym, a więc sterowanie płytką interfejsową i transmisja danych np. w celu odczytania plików wykonanych zdjęć. Pozostałe wyprowadzenia złącza przewidziane są do wykorzystania w późniejszych rozszerzeniach interfejsu.

Aby uzyskać połączenie pomiędzy płytką interfejsu a komputerem jest potrzebny jeszcze układ dopasowujący poziomy napięć (konwerter USART/RS232 albo USART/ USB). Autor w czasie prób używał opisanej

◈

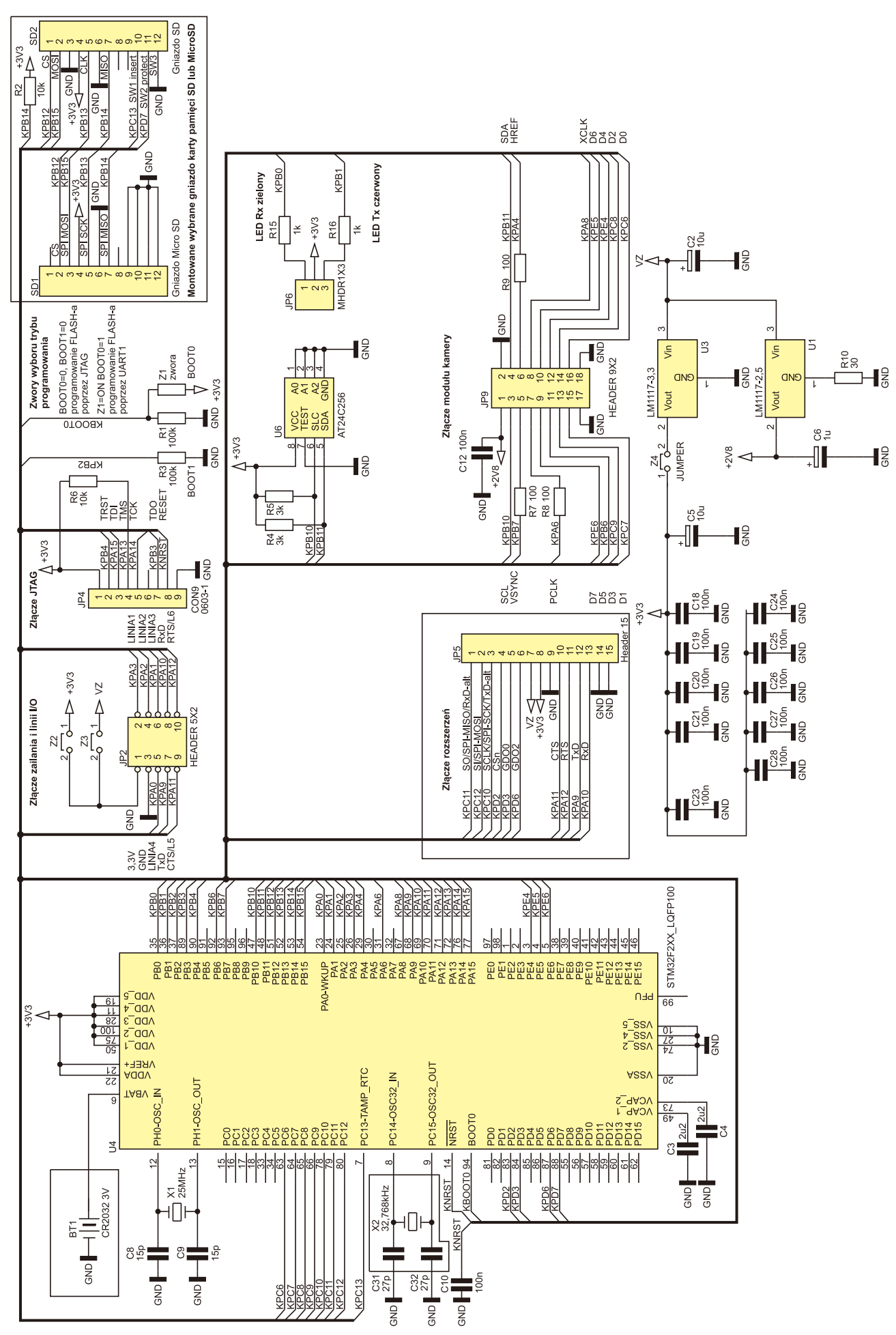

 $\bigoplus$ 

Mikroprocesorowy interfejs modułu kamery

**Rysunek 2. Schemat ideowy płytki interfejsu modułu kamery**

ELEKTRONIKA PRAKTYCZNA 4/2013 27

◈

 $\bigoplus$ 

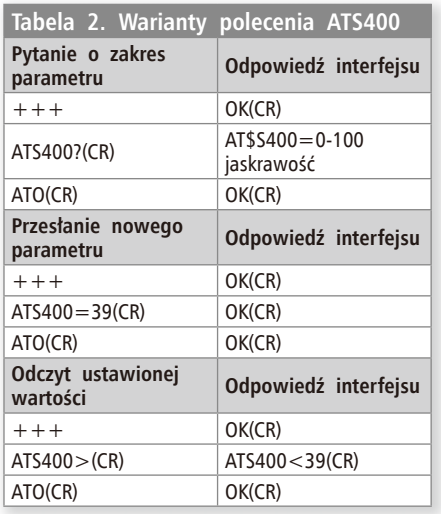

w EP 11/2012 "Płytki testowej dla radiowego modemu-sterownika" wyposażonej w układy dopasowujące poziomy napięć, gniazda oraz zasilacz dostarczający napięcie +5 V. Do połączenia z "Płytką testową" służy 10-żyłowa taśma przewodów o długości do 1m. Do dołączenia płytki interfejsowej należy wykorzystać gniazdo oznaczone jako ARS3. Za pomocą zwory wybiera się zasilanie napięciem o wartości +5 V.

# **Interfejs JTAG**

⊕

Na złączu JP4 zostały wyprowadzone sygnały interfejsu JTAG mikrokontrolera STM32. Korzystając z programatora (np. ST- -Link) zapisać pamięć Flash mikrokontrolera oraz uruchamiać program w trybie debugera. Jako gniazdo JTAG użyto miniaturowego złącza o rastrze 1,5 mm. Jeśli posiadany programator ma inne złącze, to należy za pomocą przewodów dołączyć odpowiednie

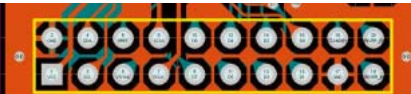

⊕

**Rysunek 3. Złącze modułu kamery**

lub wykonać przejściówkę składającą się z 9 przewodów oraz złączy dopasowanych do programatora i gniazda na płytce interfejsowej. Autor z powodzeniem od kilku lat używa takiej łączówki, która okazała się trwała i pewna, pomimo wielokrotnego dołączania i odłączania programatora, a miniaturowe, 9-stykowe złącze zajmuje na płytce drukowanej bardzo mało miejsca w porównaniu ze standardowym, 20-stykowym złączem JTAG. Jest to zresztą rozwiązanie stosowane przez wielu producentów sprzętu elektronicznego.

Wszystkie elementy potrzebne do zmontowania miniaturowej łączówki portu JTAG można nabyć w handlu. Poszczególne elementy mogą nosić następujące nazwy:

- gniazdo męskie proste lub kątowe do wlutowania w płytkę (JP4) może nazywać się *Pico Blade 9 Pin* lub WN09R.
- wtyk przejściówki składa się z obudowy *Pico Blade 9 Pin* i może również nosić nazwę "korpus złącza żeńskiego HN09".
- korpus uzupełniany jest kupowanymi oddzielnie stykami *Pico Blade* lub stykami żeńskimi do korpusu HN.

Od strony programatora potrzebne będzie 20 stykowe złącze IDC. W wersji zaciskanej o symbolu IDE20-LF lub IDM20-LF.

Styki do korpusu żeńskiego przeznaczone są do zaciskania na przewodzie AWG28 o zewnętrznej średnicy izolacji 0,8…1,2 mm. Dla uniknięcia konieczności zakupu prasy do złącz można posłużyć się "domowym

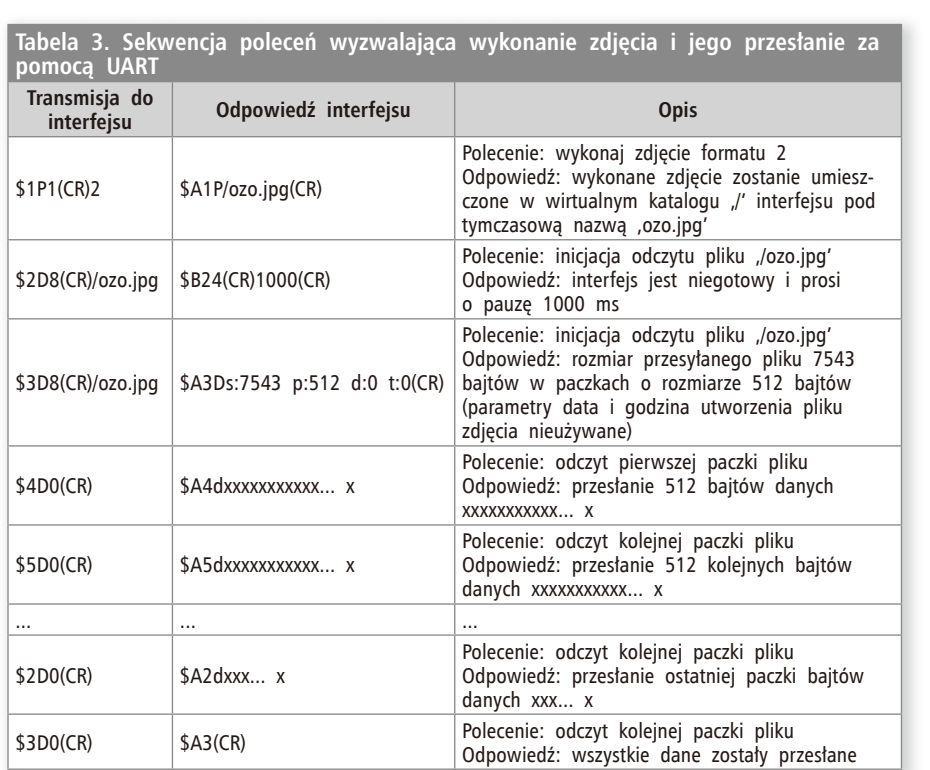

## **Wykaz elementów Rezystory:** (SMD 0805) R1, R3: 100  $k\Omega$

Na CD: karty katalogowe i noty aplikacyjne elementów oznaczonych w wykazie elementów kolorem czerwonym

karty katalogowe i noty aplikacyjne<br>ych w wykazie elementów kolorem

iych w

Na CD:<br>oznaczony

◈

elementów<br>czerwonym

R2, R6: 10  $k\Omega$ R4, R5: 3  $k\Omega$ R7, R8, R90: 100  $\Omega$ R10: 30  $\Omega$ R15, R16: 1  $k\Omega$ **Kondensatory:** C2, C5: 10 μF (elektr. SMD) C3, C4: 2,2 µF (SMD 0805)  $C6: 1 \mu F$  (elektr. SMD) C8, C9: 15 pF (SMD 0805) C10, C12, C18, C19, C20…C28: 100 nF (SMD 0805) C31, C320: 27 pF (SMD 0805) **Półprzewodniki:** U1: LM1117-2,5 (SOT223) U3: LM1117-3,3 (TO-252) U4: STM32F217VGT (LQFP100) U6: AT24C256 (SO8) **Inne:** BT1: bateria CR2032 (3 V) JP2: IDC10 JP9: złącze Pico Blade 9-pin JP5: złącze DNF-15 JP6, JP9: goldpin SD1: gniazdo microSD SD2: gniazdo SD X1: kwarc 25 MHz X2: kwarc 32,768 kHz Z1...Z4: zwory (0  $\Omega$ / SMD 0805)

sposobem montażu". W środkowej części styku, która normalnie jest zaciskana, należy przylutować żyłę przewodu stosując jak najmniejszą ilość cyny. Natomiast małe "łapki" styku za pomocą pęsety należy możliwie najciaśniej zacisnąć na izolacji przewodu tuż powyżej miejsca lutowania. Tak przygotowane 9 przewodów należy wsunąć w kolejne otwory korpusu wtyku, aby się zatrzasnęły. Z drugiej strony przewody należy połączyć ze stykami gniazda IDC20, do którego będzie przyłączony programator. W **tabeli 1** umieszczono odpowiednie numery styków przejściówki.

Schemat montażowy płytki interfejsowej pokazano na **rysunku 4**. Jej montaż jest typowy, chociaż może sprawić problem niewprawnym elektronikom ze względu np. na dużą gęstość wyprowadzeń mikrokontrolera STM32.

# **Możliwości przykładowego oprogramowania ARS3 sterującego interfejsem**

Po zmontowaniu interfejsu można zaprogramować mikrokontroler na płytce przykładowym oprogramowaniem sterującym o nazwie ARS3. Po dołączeniu modułu kamery zostanie utworzona aplikacji kamery-aparatu cyfrowego o następujących możliwościach:

- wykonanie zdjęcia na żądanie użytkownika,
- przesłanie pliku zdjęcia do komputera za pomocą UART,
- wybór rozdzielczości obrazka i jego formatu (BMP/JPG),

28 ELEKTRONIKA PRAKTYCZNA 4/2013

Mikroprocesorowy interfejs modułu kamery

- zmiana takich parametrów, jak jaskrawość, kontrast, nasycenie,
- zmiany szybkości transmisji interfejsu szeregowego.

Płytka interfejsu modułu kamery zaprojektowano w taki sposób, aby wraz z modułem można ją było zamontować w obudowie G410 o wymiarach  $120 \text{ mm} \times 60 \text{ mm} \times 40 \text{ mm}$ .

Do sterowania interfejsem z oprogramowaniem sterującym ARS3 można użyć programu narzędziowego *miniARSET*. Po zasileniu interfejsu i połączeniu z interfejsem RS232/USB komputera, na pierwszej zakładce programu *miniARSET* należy wybrać opcję automatycznego wykrywania dołączonego urządzenia. Gdy to się stanie i zostaną wyświetlone informacje o urządzeniu, będzie można przejść do zakładki "test Kamery". Są w niej dostępne opcje wyboru i ustawienia nowych parametrów zdjęcia. Po ich zmianie można wykonać zdjęcie oraz wybrać katalog na dysku, w którym będzie ono zapisane. Po dokonaniu wyboru, plik zdjęcia zostanie automatycznie przesłany i zapisany w wybranym katalogu.

# **ARS3 rozkazy sterujące**

⊕

Do sterowania interfejsem z oprogramowaniem ARS3 nie jest konieczne użycie programu *miniARSET*. Wystarczy znajomość kliku rozkazów i komend, które można wysyłać za pomocą dowolnego programu typu terminal. Rozkazy serwisowe są używane do przesłania nowych ustawień, które zostają zapisane w pamięci EEPROM interfejsu. Takimi ustawieniami są np. poziomy jaskrawości, nasycenia, kontrastu czy wybór szybkości transmisji portu szeregowego interfejsu. Ich wartości są pamiętane nawet po wyłączeniu zasilania.

Inicjacja trybu serwisowego następuje przez wysłanie do interfejsu trzech znaków "+++". Przed i po transmisji na złączu szeregowym powinna panować przerwa o czasie odpowiadającym przesłaniu 2 znaków. Jeżeli interfejs odpowie komunikatem "OK" oznacza to, że w ciągu najbliższych 10 s pozostanie w trybie serwisowym i będzie reagował na kolejne rozkazy. Czas automatycznie wydłuża się po każdej prawidłowej transmisji. Tryb serwisowy można zakończyć w dowolnym momencie wysyłając rozkaz "ATO".

Sekwencja rozkazu kończona jest kodem powrotu karetki CR (13 dziesiętnie). Po rozpoznaniu i wykonaniu rozkazu urządzenie wysyła potwierdzenie "OK". W przypadku błędu odsyłany jest komunikat "ERROR" z numerem błędu.

Prawie wszystkie rozkazy serwisowe występują w trzech wariantach. Gdy do interfejsu jest przesyłana nowa wartość po kodzie rozkazu występuje znak "=". Gdy

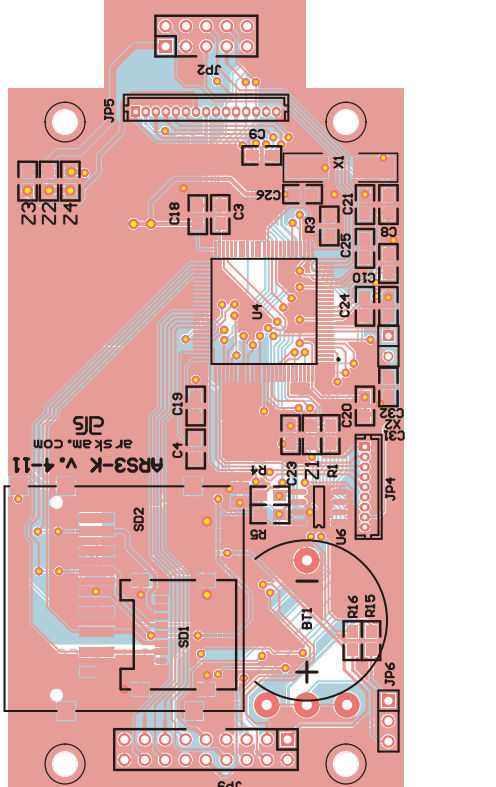

⊕

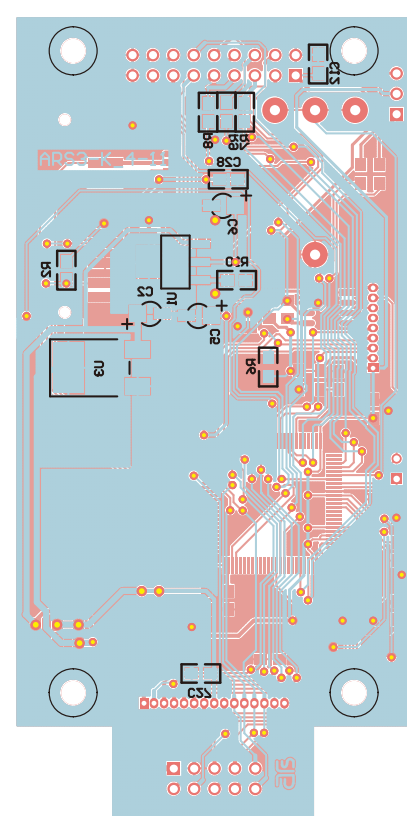

**Rysunek 4. Schemat montażowy płytki interfejsu modułu kamery**

chcemy odczytać aktualną wartość parametru po kodzie rozkazu wystąpi znak ">". W trzecim wariancie, gdy po kodzie rozkazu zostanie umieszczony znak "?", urządzenie w odpowiedzi powinno przesłać zwięzłą informację o przeznaczeniu ustawianego parametru i zakresie jego nastaw. W ten sposób bez konieczności wertowania dokumentacji urządzenie samo się przedstawia użytkownikowi. Jako przykład umieszczono w **tabeli 2** użycie trzech wariantów rozkazu ATS400 odpowiadającego za regulację jaskrawości kamery.

Listę wszystkich obsługiwanych przez system ARS3 rozkazów serwisowych interfejsu można obejrzeć po uruchomieniu zakładki *"Rejestry"* programu *miniARSET*.

# **Polecenia sterujące**

Polecenia sterujące wymuszają na interfejsie wykonanie określonego działania np. wykonania zdjęcia, przesłania pliku. Interfejs reaguje na dwa polecenia: wykonanie zdjęcia "P" i przesłanie pliku zdjęcia "D". W odpowiedzi przesyłane jest potwierdzenie wykonania rozkazu i kolejne porcje danych pliku zdjęcia. Składnia każdego polecenia jest następująca:

## *\$iZxxrddd...d*

gdzie:

- *\$* znak oznaczający początek polecenia
- *i* znak ASCII z przedziału .1' .7' identyfi katora kolejnej transmisji identyfikator kolejnej transmisji powi-

nien być inny od identyfikatora poprzedniej transmisji

 w przypadku powtórnego wysłania tej samej transmisji identyfikator powinien być taki sam

◈

- *Z* znak ASCII określający rodzaj polecenia
- *xx* cyfry dziesiętne określające ilość przesyłanych danych (0 – brak danych)
- *r* znak CR rozdzielający ostatnią cyfrę ilości danych od pierwszego bajtu danych

#### *ddd* – bajty danych

W **tabeli 3** umieszczono przykład sekwencji poleceń wykonania zdjęcia i przesłania jego pliku z interfejsu do komputera.

W kolejnej części artykułu zostanie omówione oprogramowanie mikrokontrolera sterującego dołączonym do interfejsu modułem kamery. Zostaną podane przykłady inicjacji interfejsu DCMI, DMA, modułu kamery.

# **Ryszard Szymaniak**

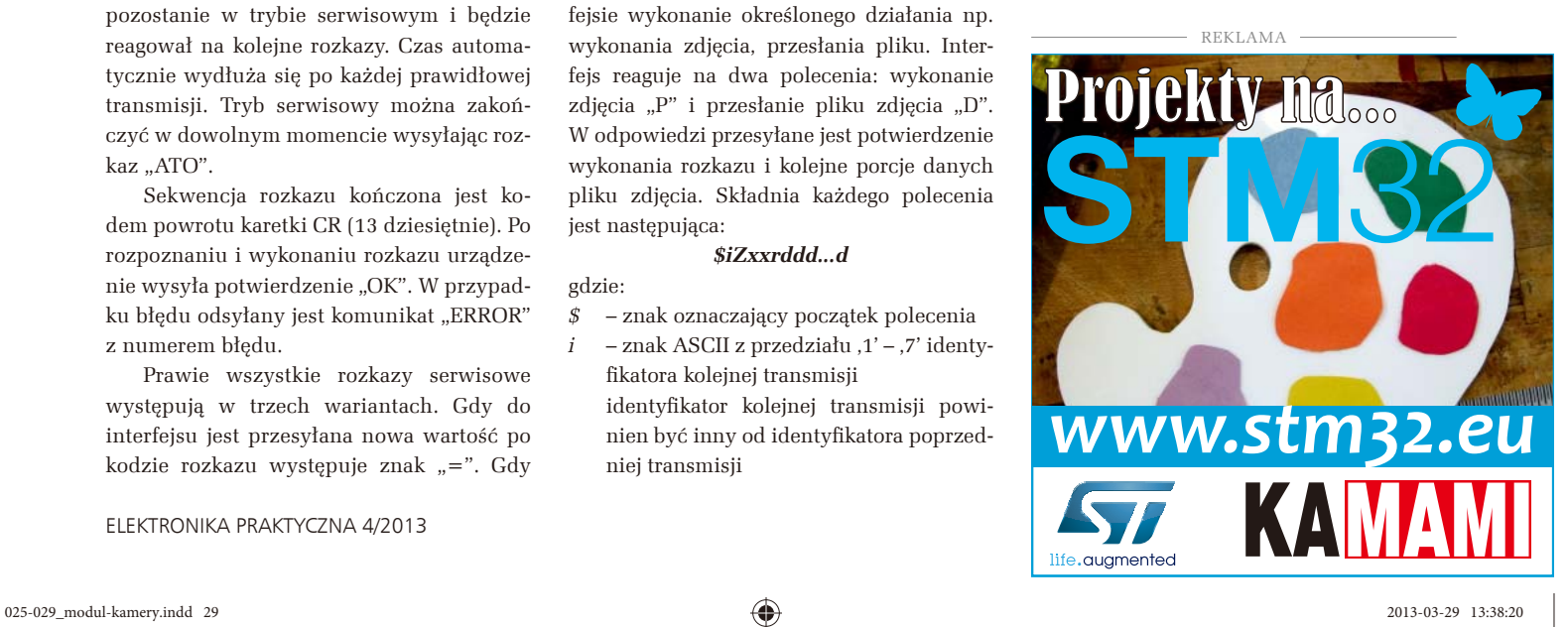